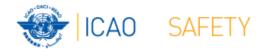

### Frequency Finder 4 Test Frequency

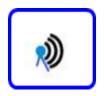

Workshops

Egypt, Cairo, 9 – 13 October 2016 Thailand, Bangkok, 18 – 21 October 2016

Presented by

Loftur Jonasson ICAO/HQ

Robert Witzen

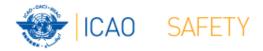

#### Test Frequency (1)

- Click button Test Frequency on window COM list 3
- Options:
  - Test Single Frequency
  - Test found frequencies
     (all frequencies in the found-set)
- As desired by the user, the calculation results can be displayed on a map with Google Earth.
- When the calculations are completed the window Summary Calculations is displayed

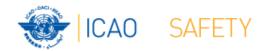

### Test Frequency (2) Summary calculation results (1)

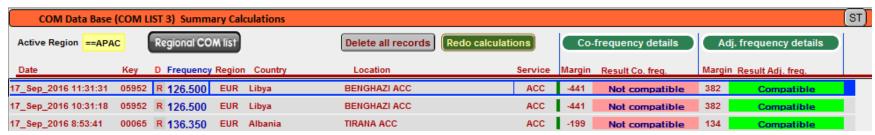

- Presents most recent and earlier test results
- Option to redo earlier tests with button with button Redo or click in field Co-frequency details
- Option to view detailed co- and adjacent calculation results of the most recent test. Click button Co- or Adj frequency details
- Alternatively the user can navigate to the window Summary Calculations with the button Calculation Results on the window COM list 3

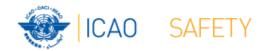

### Test Frequency (3) Detailed calculation results — Co-frequency (1)

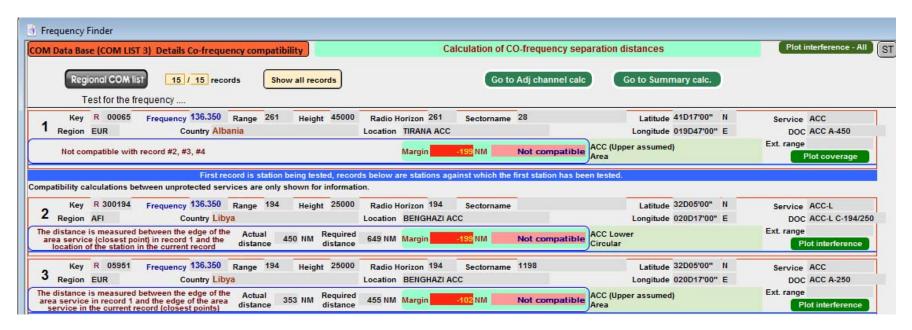

 Displays for each frequency against which the new/modified frequency has been tested details of the compatibility between the two frequency assignments

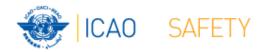

### Test Frequency (4) Detailed calculation results — Co-frequency (2)

- Details include
  - Actual distance between the two stations
  - Minimum required distance
  - Margin in NM (positive figure means frequency assignment are compatible; negative figure means frequency assignments are not compatible
  - Message "Compatible" or "Not Compatible"
  - If the station is part of an extended range family
  - If the station is linked to a specific area (polygon)

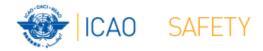

## Test Frequency (5) Detailed calculation results – Co-frequency (3) Buttons (1)

- Regional COM list
  - Returns COM list 3 with the selected frequency
- Show all records
  - Show all records used in the calculation
- Go to Adj channel calc.
  - Navigate to the window with adjacent channel calculation results
- Go to Summary calc.
  - Navigate to the window with summary calculation results

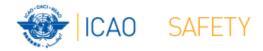

## Test Frequency (5) Detailed calculation results — Co-frequency (3) Buttons (2)

- Plot interference all
  - Plot compatibility of all frequency assignments in the table
- Plot coverage
  - Plot coverage of the station that has been tested
- Plot interference
  - Plot interference or compatibility of the station that is being tested with the selected station against which compatibility is tested.

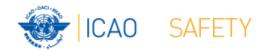

#### Test Frequency (6) Detailed calculation results – Adjacent frequency (1)

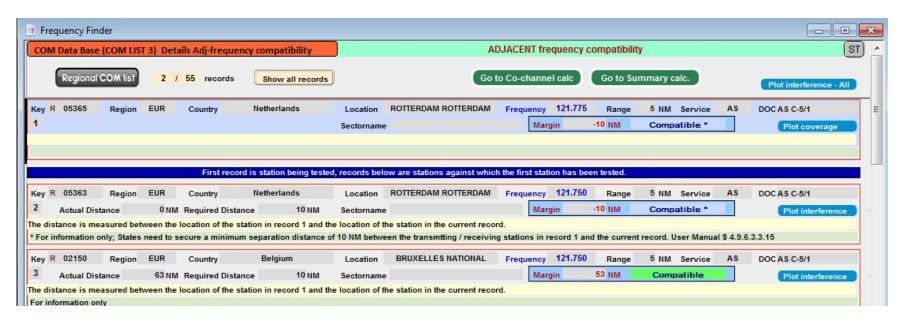

 Displays for each frequency against which the new/modified frequency has been tested details of the compatibility between two adjacent frequency assignments

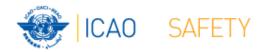

### Test Frequency (7) Detailed calculation results – Adj-frequency (2)

- Details include
  - Actual distance between the two stations
  - Minimum required distance
  - Margin in NM (positive figure means frequency assignment are compatible; negative figure means frequency assignments are not compatible
  - Message "Compatible" or "Not Compatible"
  - If the station is linked to a specific area (polygon)

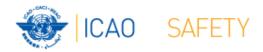

# Test Frequency (8) Detailed calculation results — Co-frequency (3) Buttons (1)

- Regional COM list
  - Returns COM list 3 with the selected frequency
- Show all records
  - Show all records used in the calculation
- Go to Adj channel calc.
  - Navigate to the window with adjacent channel calculation results
- Go to Summary calc.
  - Navigate to the window with summary calculation results

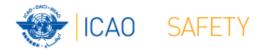

## Test Frequency (9) Detailed calculation results – Co-frequency (4) Buttons (2)

- Plot interference all
  - Plot compatibility of all frequency assignments in the table
- Plot coverage
  - Plot coverage of the station that has been tested
- Plot interference
  - Plot interference or compatibility of the station that is being tested with the selected station against which compatibility is tested.

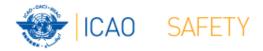

#### Calculation results (1)

- Button Calculation results.
  - Navigates to the window with the summary of previous compatibility calculations.
- Re-do earlier calculations when COM list 3 was modified
- Navigate to windows with detailed compatibility analysis for co- and adjacent frequency assignments
- More information in slides with Test Results

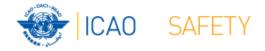

#### Thank you